## **Course de voitures avec Scratch**

```
imagine
créer
ioue
partag
corriger
```
définiment

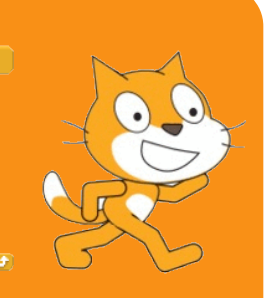

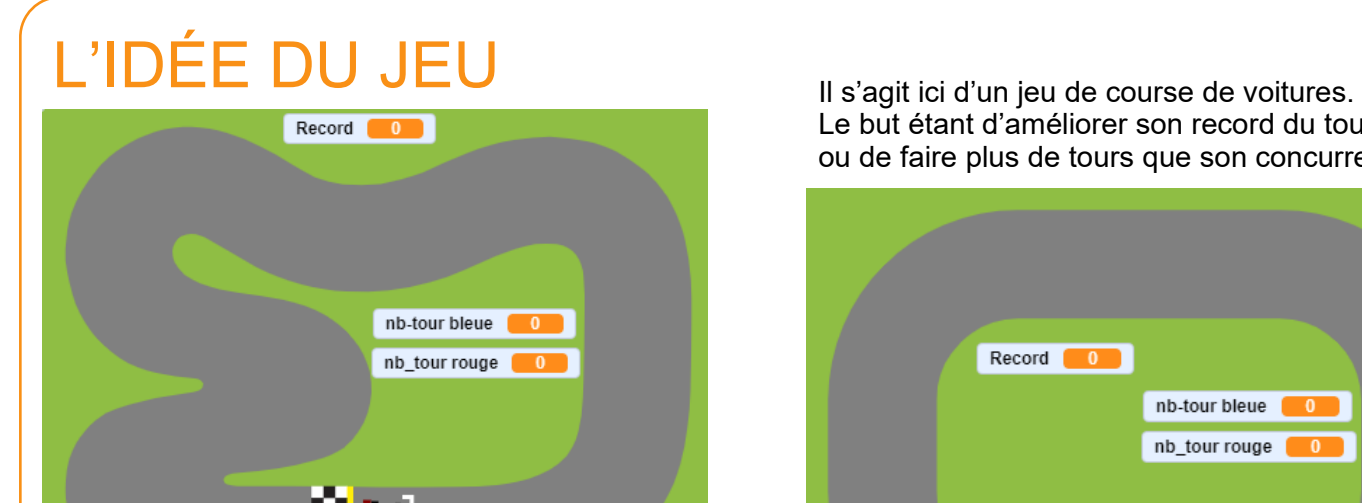

Le but étant d'améliorer son record du tour ou de faire plus de tours que son concurrent.

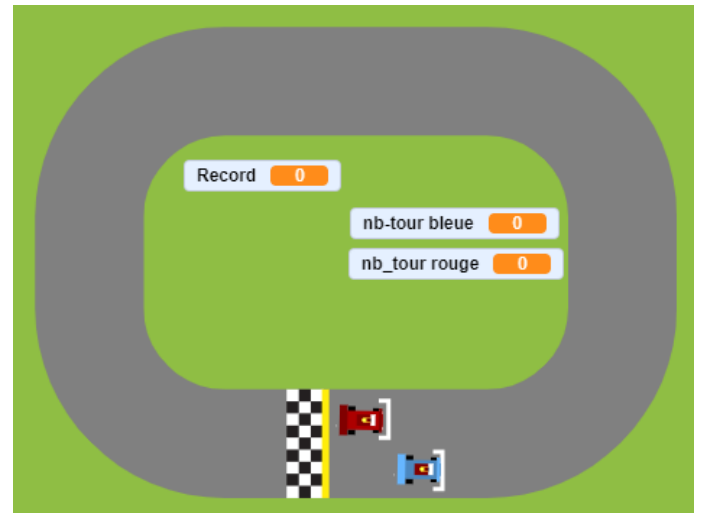

Avant de commencer, téléchargez les fichiers des circuits (**IndyCar Track.svg** et **Race track.svg**) et le fichier de la voiture (**Red car.svg**)

## STRUCTURE GRAPHIQUE ET PREPARATION

Accédez à Scratch: https://scratch.mit.edu/projects/editor/#editor

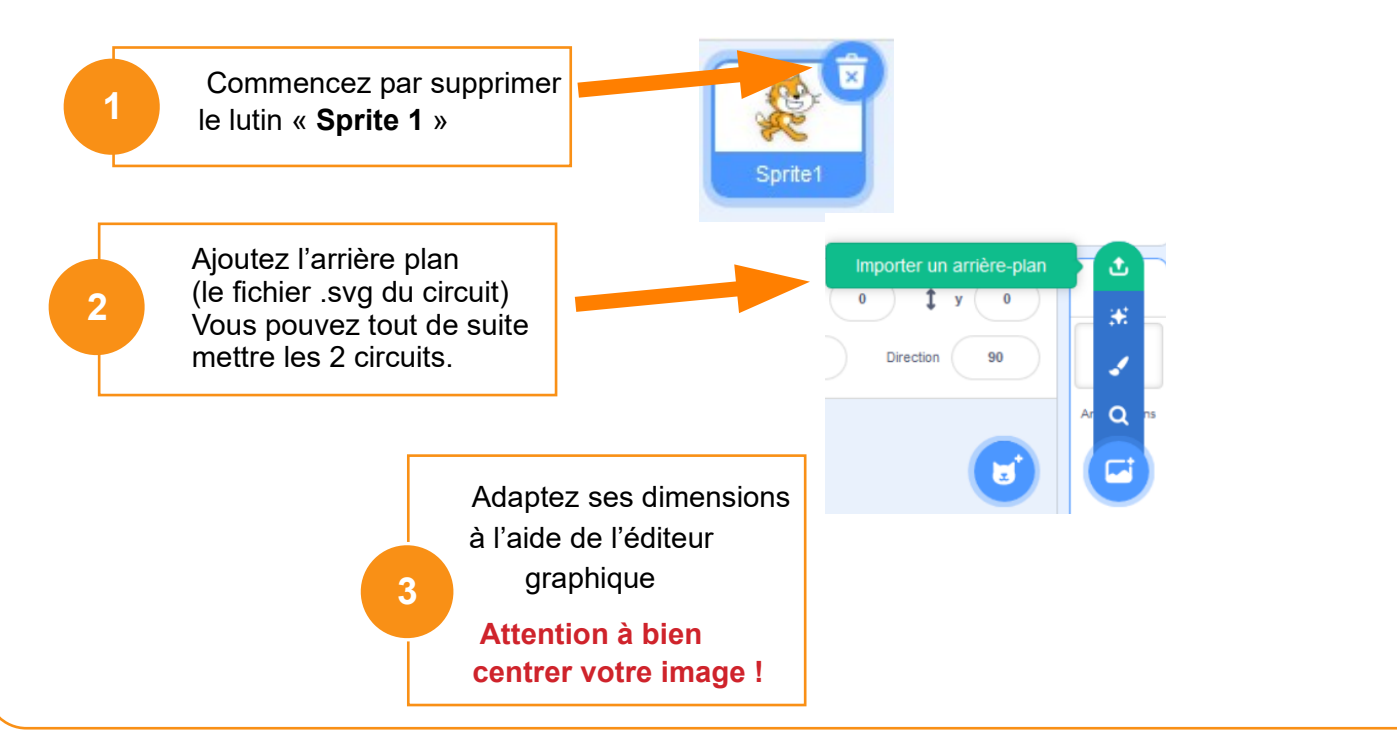

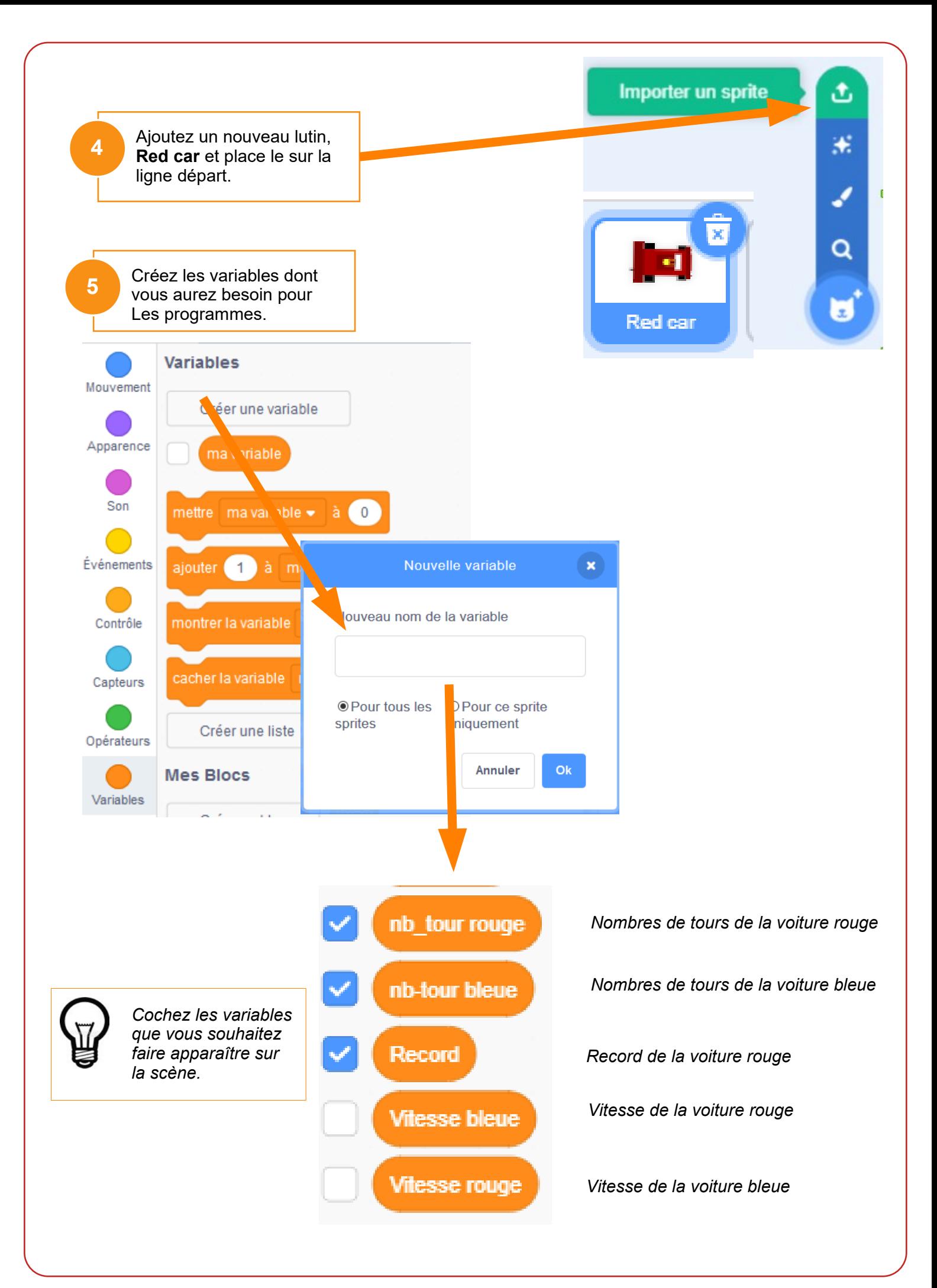

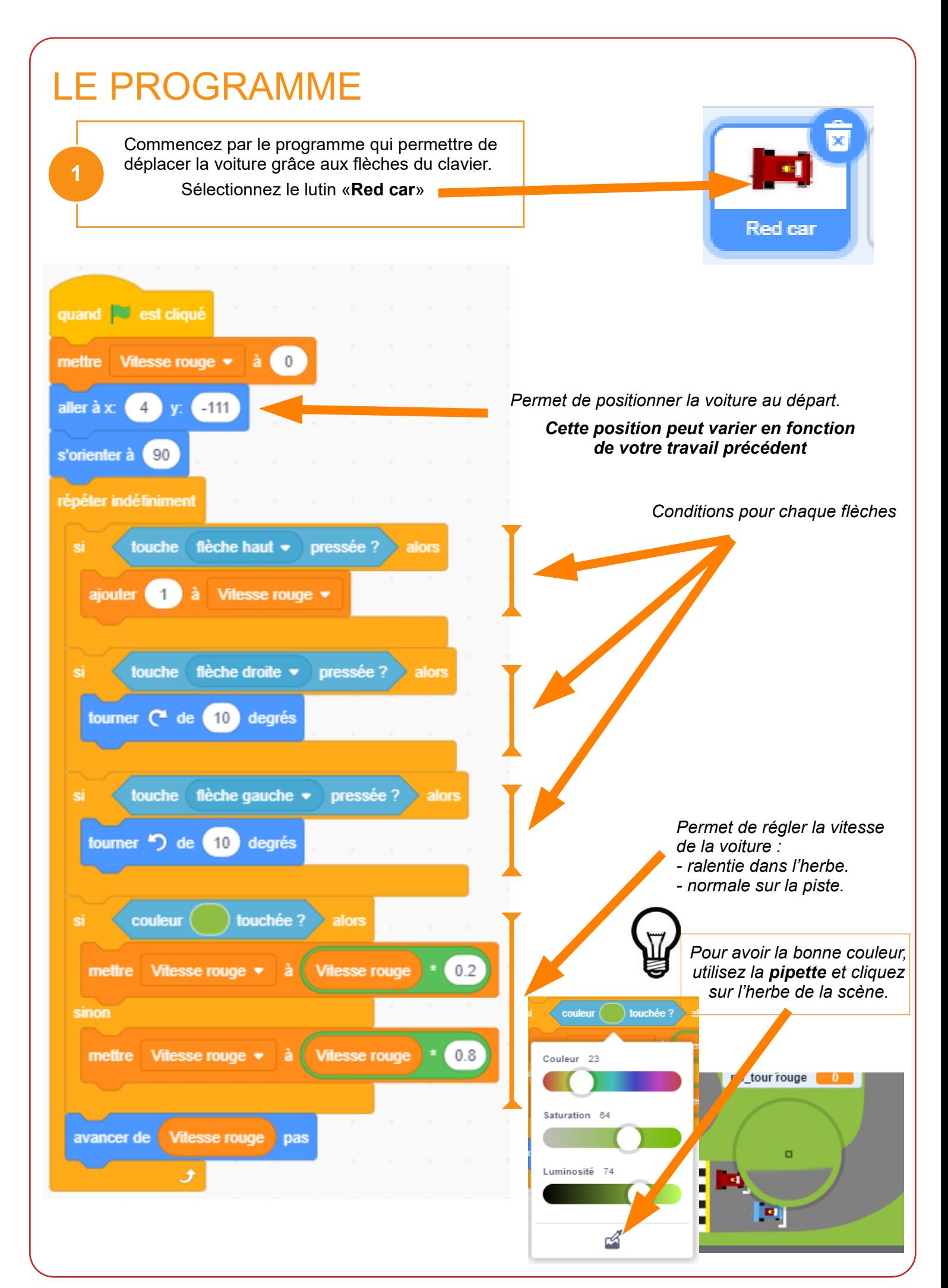

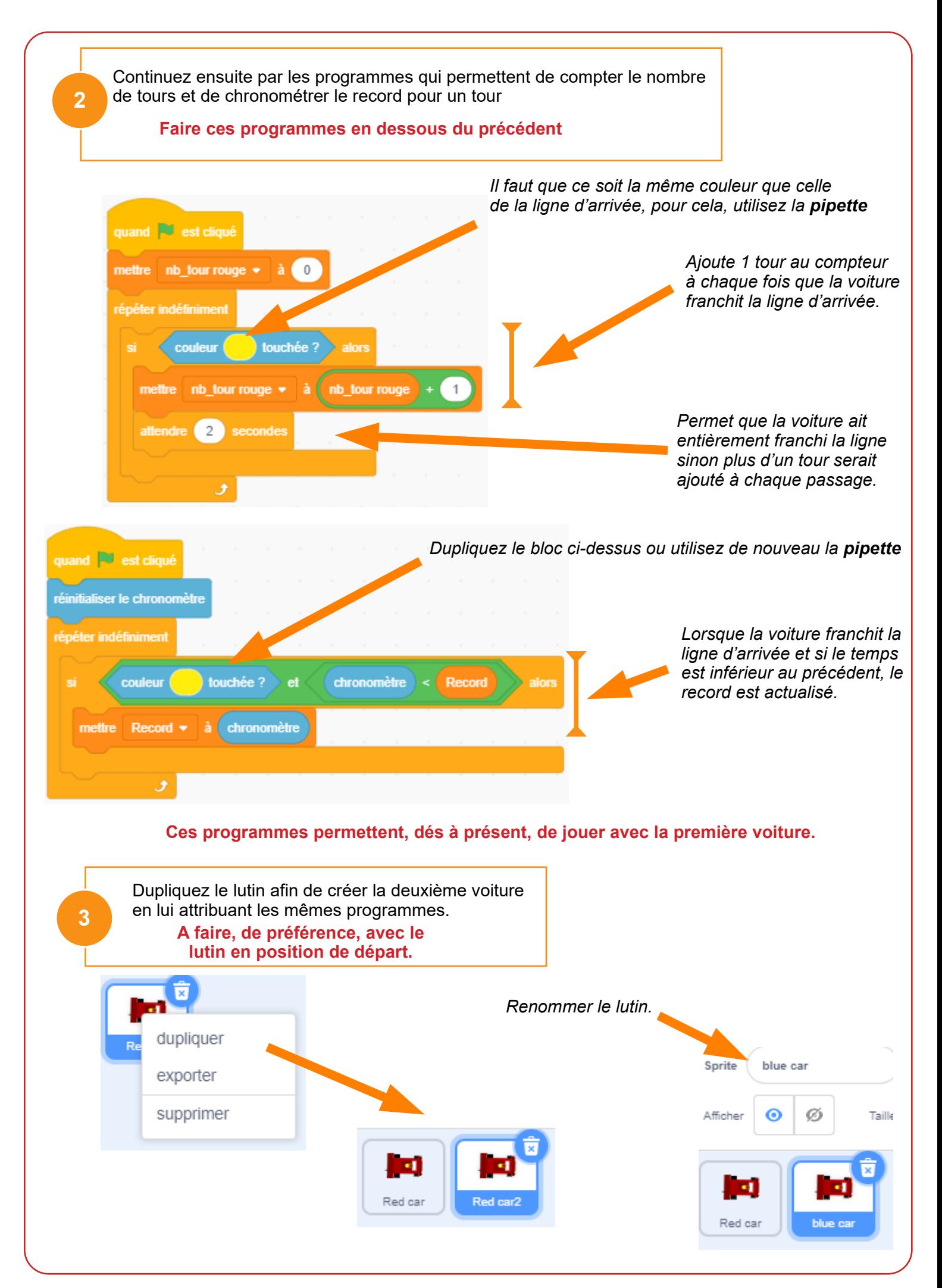

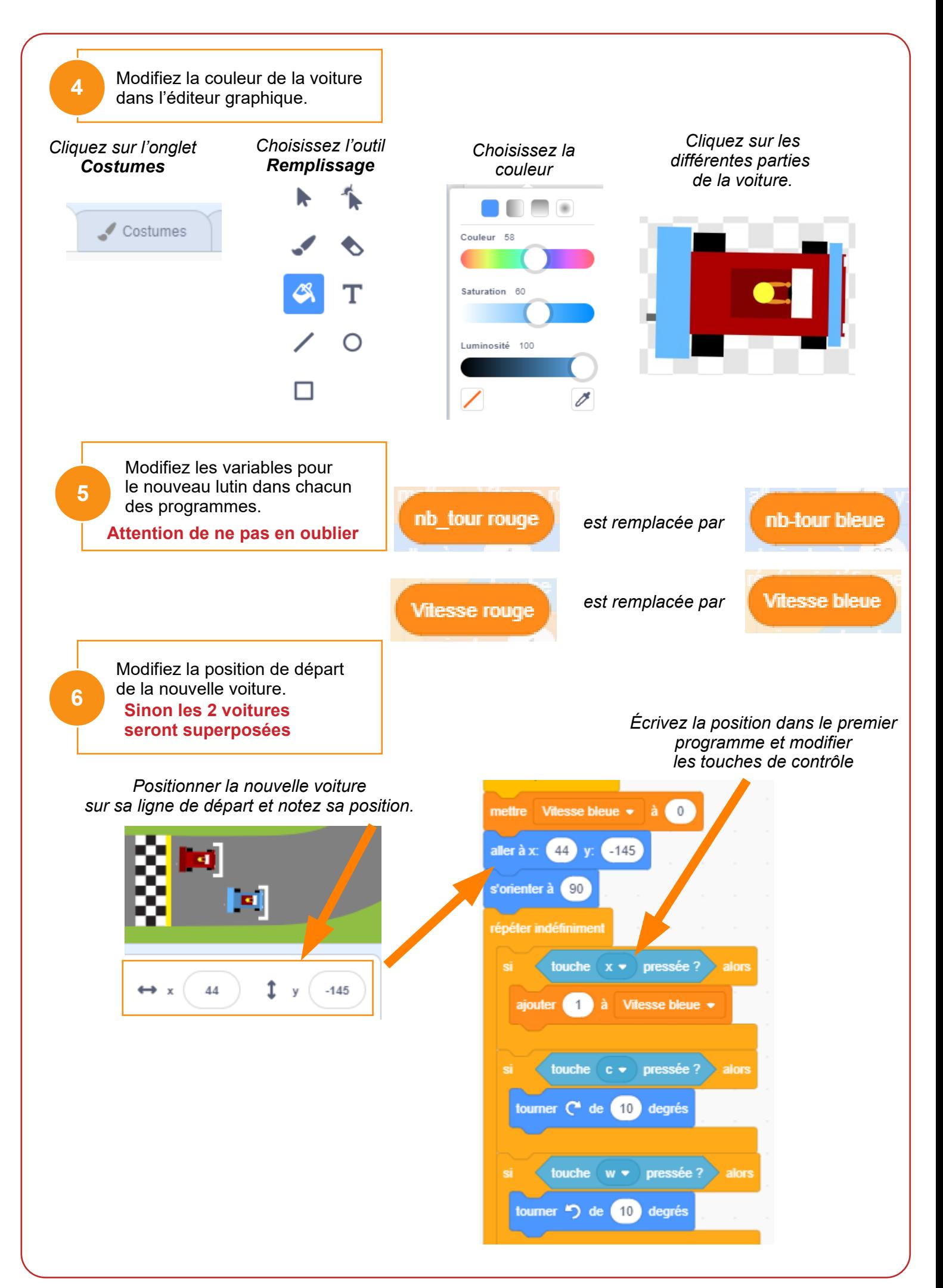

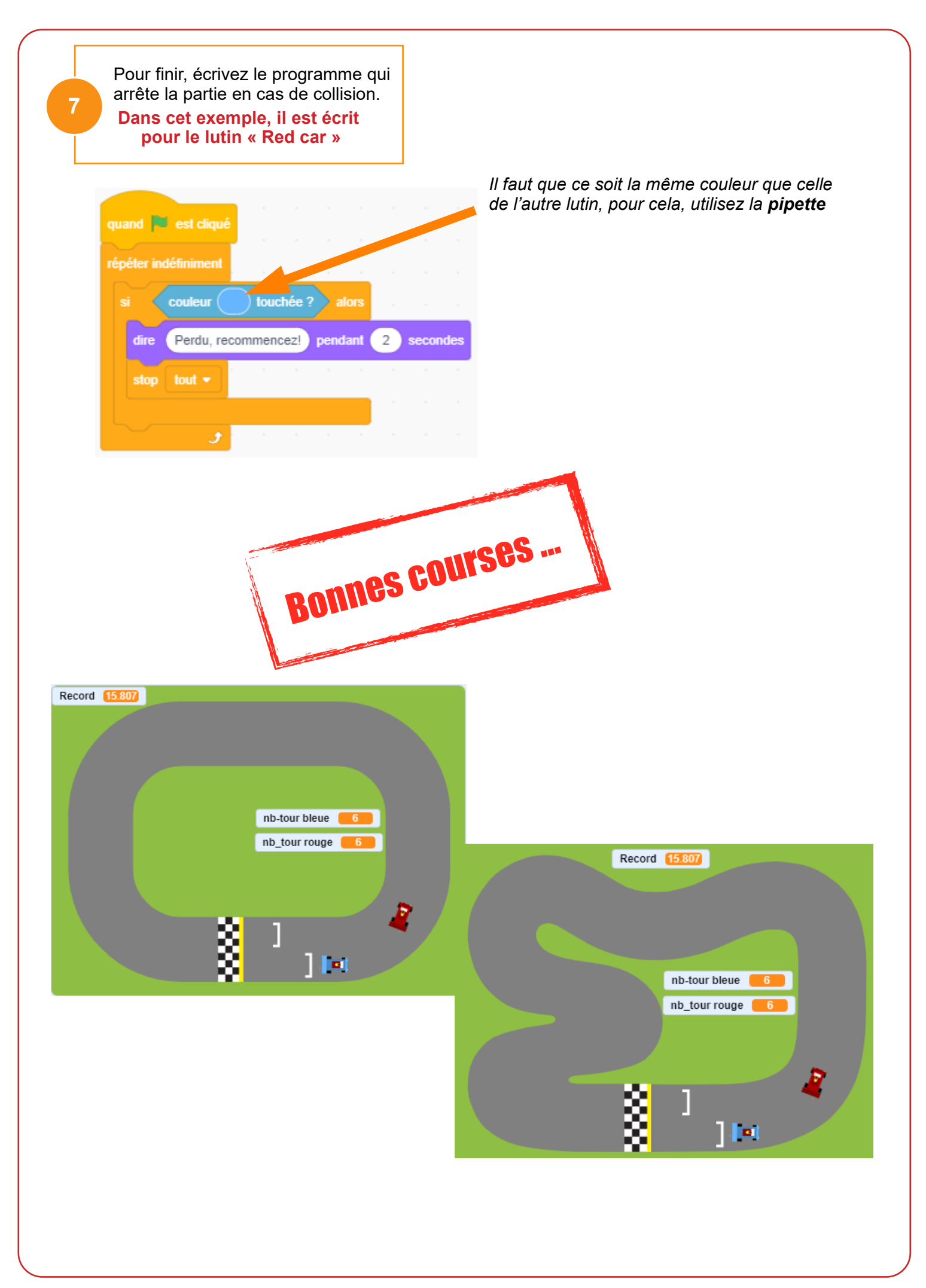